# **TOUCh** viva **Краткое руководство**

#### **Пожалуйста, сначала внимательно прочтите приведенные**

#### **здесь сведения**

ДАННОЕ УСТРОЙСТВО ПОСТАВЛЯЕТСЯ В КОМПЛЕКТЕ С НЕЗАРЯЖЕННЫМ АККУМУЛЯТОРОМ.

НЕ ИЗВЛЕКАЙТЕ АККУМУЛЯТОР ВО ВРЕМЯ ЗАРЯДКИ УСТРОЙСТВА. ГАРАНТИЯ ТЕРЯЕТ ЗАКОННУЮ СИЛУ В СЛУЧАЕ ВСКРЫТИЯ ИЛИ ПОВРЕЖДЕНИЯ КОРПУСА УСТРОЙСТВА.

#### **ОГРАНИЧЕНИЯ В ОТНОШЕНИИ КОНФИДЕНЦИАЛЬНОСТИ**

В некоторых странах запись телефонных разговоров преследуется по закону, поэтому собеседнику необходимо сообщить о факте записи разговора. При использовании функции записи телефонных переговоров соблюдайте соответствующие требования закона и правила, действующие в вашей стране.

#### **Заявления об отказе от ответственности**

МЕТЕОРОЛОГИЧЕСКАЯ ИНФОРМАЦИЯ, ДАННЫЕ И ДОКУМЕНТАЦИЯ ПРЕДОСТАВЛЯЮТСЯ НА УСЛОВИЯХ "КАК ЕСТЬ" И БЕЗ КАКИХ-ЛИБО ГАРАНТИЙ ИЛИ ТЕХНИЧЕСКОЙ ПОДДЕРЖКИ СО СТОРОНЫ HTC. В МАКСИМАЛЬНО РАЗРЕШЕННОЙ ЗАКОНОМ СТЕПЕНИ КОМПАНИЯ HTC И АФФИЛИРОВАННЫЕ С НЕЙ КОМПАНИИ в прямой форме отказываются от каких-либо заявлений и гарантий, явно выраженных или подразумеваемых, возникающих в силу закона или на иных основаниях, в отношении метеорологической информации, данных и документации, или каких-либо других Продуктов и услуг, в том числе, без ограничения указанным, от каких-либо явно выраженных или подразумеваемых гарантий годности для продажи, явно выраженных или подразумеваемых гарантий пригодности к использованию в конкретных целях, ненарушения

чужих прав, качества, точности, полноты, результативности, надежности, полезности, что метеорологическая информация, данные и/или документация не будут содержать ошибок, или подразумеваемых гарантий, возникающих в обычной практике ведения деловых операций или в ходе выполнения.

В дополнение к вышесказанному, компания HTC и ее поставщики не несут ответственности за использование или неиспользование Вами метеорологической информации, данных и/или документации или за результаты такого использования. Компания HTC и ее поставщики не дают никаких ни явно выраженных, ни подразумеваемых гарантий или утверждений, что метеорологическая обстановка будет соответствовать или соответствует тому, что сформулировано, представлено или описано в отчетах, прогнозах, данных или информации, и она не будет нести никакой ответственности или денежных обязательств перед любым физическим или юридическим лицом, сторонами и лицами, не являющимся стороной по делу, за любого рода несоответствие, неточность или пропуски в отношении прогнозируемых, описанных, сообщенных происходящих или произошедших погодных условий или явлений. НЕ ОГРАНИЧИВАЯ ОБЩИЙ СМЫСЛ ВЫШЕСКАЗАННОГО, ВЫ ПРИЗНАЕТЕ, ЧТО МЕТЕОРОЛОГИЧЕСКАЯ ИНФОРМАЦИЯ, ДАННЫЕ И/ИЛИ ДОКУМЕНТАЦИЯ МОГУТ СОДЕРЖАТЬ НЕТОЧНОСТИ И ЧТО ПРИ ИСПОЛЬЗОВАНИИ МЕТЕОРОЛОГИЧЕСКОЙ ИНФОРМАЦИИ, ДАННЫХ И/ИЛИ ДОКУМЕНТАЦИИ ВЫ БУДЕТЕ ПРИДЕРЖИВАТЬСЯ ПРИНЦИПОВ ЗДРАВОГО СМЫСЛА И СОБЛЮДАТЬ ОБЫЧНЫЕ МЕРЫ ПРЕДОСТОРОЖНОСТИ.

#### **Ограничение ответственности за убытки**

В МАКСИМАЛЬНО РАЗРЕШЕННОЙ ПРИМЕНИМЫМ ЗАКОНОМ СТЕПЕНИ КОМПАНИЯ HTC ИЛИ ЕЕ ПОСТАВЩИКИ НИ ПРИ КАКИХ ОБСТОЯТЕЛЬСТВАХ НЕ БУДЕТ НЕСТИ ПЕРЕД ПОЛЬЗОВАТЕЛЕМ ИЛИ КАКОЙ-ЛИБО ТРЕТЬЕЙ СТОРОНОЙ ОТВЕТСТВЕННОСТЬ ЗА ЛЮБЫЕ КОСВЕННЫЕ, ФАКТИЧЕСКИЕ, ВЫТЕКАЮЩИЕ, СЛУЧАЙНЫЕ ИЛИ ШТРАФНЫЕ УБЫТКИ ЛЮБОГО РОДА НА ОСНОВАНИИ ЗАКОНОВ О КОНТРАКТАХ ИЛИ ГРАЖДАНСКИХ ПРАВОНАРУШЕНИЯХ, В ТОМ ЧИСЛЕ, БЕЗ ОГРАНИЧЕНИЯ УКАЗАННЫМ, ЗА ТЕЛЕСНОЕ ПОВРЕЖДЕНИЕ, СНИЖЕНИЕ ДОХОДА, ПОТЕРЮ РЕПУТАЦИИ, УПУЩЕННЫЕ КОММЕРЧЕСКИЕ ВОЗМОЖНОСТИ, УТРАТУ ДАННЫХ И/ИЛИ ПОТЕРЮ ПРИБЫЛИ В РЕЗУЛЬТАТЕ ИЛИ В СВЯЗИ С ДОСТАВКОЙ, ВЫПОЛНЕНИЕМ ИЛИ НЕВЫПОЛНЕНИЕМ ОБЯЗАТЕЛЬСТВ ИЛИ ИСПОЛЬЗОВАНИЕМ МЕТЕОРОЛОГИЧЕСКОЙ ИНФОРМАЦИИ, ДАННЫХ И/ИЛИ ДОКУМЕНТАЦИИ НЕЗАВИСИМО ОТ ТОГО, МОЖНО ЛИ БЫЛО ПРЕДВИДЕТЬ ВОЗМОЖНОСТЬ ТАКИХ УБЫТКОВ.

## **Содержание**

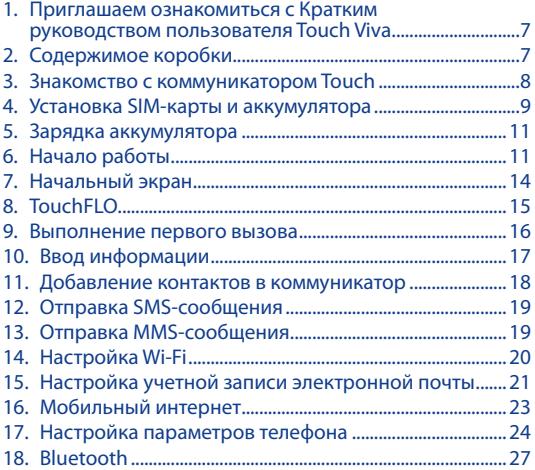

#### **Содержание**

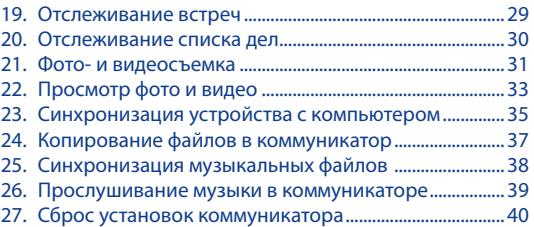

### **1. Приглашаем ознакомиться с Кратким**

### **руководством пользователя Touch Viva**

Поздравляем вас с покупкой коммуникатора Touch Viva. Это **Краткое руководство** поможет вам начать работу с коммуникатором Touch на платформе Windows Mobile® 6.1 **Professional** 

В этом Кратком руководстве сначала описывается содержимое комплекта поставки, а затем рассказывается, как включить коммуникатор и использовать его многочисленные полезные и интересные функции и возможности. Более подробные описания и инструкции по работе с коммуникатором см. в **Руководстве пользователя в формате PDF** на прилагаемом **диске с программами**. На этом диске также записаны программы, которые можно установить в коммуникаторе.

## **2. Содержимое коробки**

Внутри коробки вы найдете следующие предметы.

- Коммуникатор Touch Viva **•**
- Аккумулятор **•**
- Адаптер переменного тока **•**
- Защитная пленка для экрана **•**
- Краткое руководство **•**
- USB-кабель синхронизации **•**
- Компакт-диск "Приступая к работе" и компакт-диск с программами **•**

### **3. Знакомство с коммуникатором Touch**

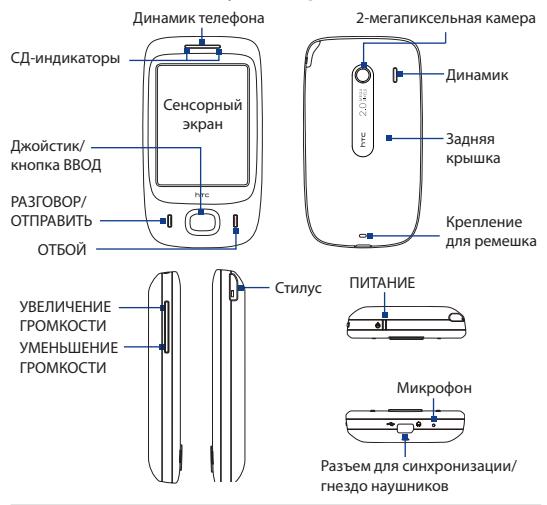

### **4. Установка SIM-карты и аккумулятора**

Перед установкой SIM-карты и аккумулятора обязательно выключите коммуникатор. Перед установкой этих компонентов нужно снять заднюю крышку.

### **Снятие задней крышки**

- 1. Обеими руками держите коммуникатор лицевой панелью вниз.
- Пальцем надавите заднюю **2.** крышку вниз, чтобы она отсоединилась от коммуникатора, затем сдвиньте и снимите ее.

### **Установка SIM-карты**

- 1. Найдите гнездо SIMкарты внутри отсека аккумулятора, затем вставьте SIM-карту позолоченными контактами вниз, чтобы ее скошенный уголок был обращен в сторону от гнезда карты.
- Вдвиньте SIM-карту **2.** полностью в гнездо.

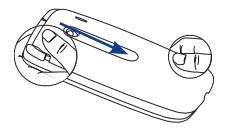

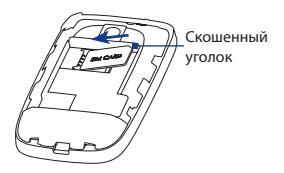

### **Установка аккумулятора**

- **1.** Совместите выступающие медные контакты аккумулятора с контактами внутри отсека аккумулятора.
- **2.** Сначала вставьте контактный край аккумулятора, а затем слегка прижмите аккумулятор, чтобы он встал на место.

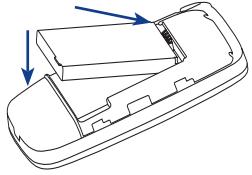

Установите заднюю **3.** крышку на место.

В коммуникатор можно вставить карту памяти microSD™ (не входит в комплект поставки). Порядок установки карты памяти microSD см. в Руководстве пользователя в формате PDF на прилагаемом диске с программами.

### **5. Зарядка аккумулятора**

Новые аккумуляторы заряжены не полностью. Перед тем, как использовать коммуникатор, необходимо вставить и зарядить аккумулятор.

#### **Зарядка аккумулятора**

- Вставьте штекер USB адаптера переменного тока в **1.** разъем синхронизации в нижней части коммуникатора.
- Вставьте вилку шнура адаптера переменного тока в **2.** сетевую розетку, чтобы начать зарядку аккумулятора. Аккумулятор заряжается полностью примерно за **3 часа**.

### **6. Начало работы**

После установки SIM-карты и аккумулятора и его зарядки можно включить коммуникатор и начать работу с ним.

#### **Включение питания**

- 1. Нажмите и удерживайте кнопку ПИТАНИЕ в течение нескольких секунд.
- Мастер быстрого запуска поможет откалибровать экран **2.**и установить региональные настройки, дату, время и пароль. Для завершения работы Мастера быстрого запуска следуйте отображаемым на экране указаниям. По завершении работы мастера быстрого запуска устройство активирует заданные пользователем параметры и перезагрузится.

#### 12 **Краткое руководство**

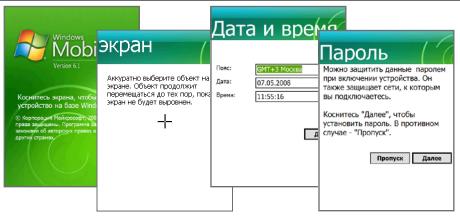

**Примечание** После перезапуска устройства система может предложить вам настроить учетную запись электронной почты.

### **Настройка параметров подключений для передачи данных**

После перезапуска устройства вам будет предложено автоматически настроить параметры подключений для передачи данных.

Если разрешить коммуникатору самому настроить параметры подключений по каналу данных, то вам не нужно будет вручную вводить значения параметров для GPRS и WAP.

#### **Автоматическая настройка параметров подключений для передачи данных**

- 1. Когда внизу экрана увидите уведомляющее сообщение мастера настройки подключения, нажмите **Да**. Мастер настройки подключения начнет настраивать параметры подключений для передачи данных коммуникатора.
- **2.** После завершения работы мастера настройки подключения нажмите **Перезагрузка**.

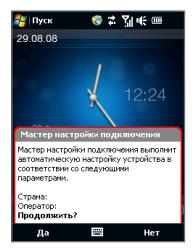

**Примечание** Для шага 1 - если SIM-карта поддерживает профили нескольких операторов, то появится сообщение с предложением выбрать профиль сети. Выберите нужный профиль и нажмите **OK**.

### **7. Начальный экран**

После настройки параметров подключений для передачи данных коммуникатор перезапустится, и откроется Начальный экран. По умолчанию начальным экраном в коммуникаторе является Начальный экран TouchFLO™, в котором доступ к самым важным функциям (контакты, SMS, эл. почта, Интернет и др.) выполняется нажатием пальца.

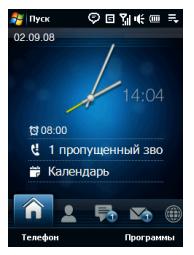

## **8. TouchFLO**

Интерфейс TouchFLO™ служит для сенсорного управления устройствами на платформе Windows Mobile. Функциональные возможности интерфейса TouchFLO:

- Начальный экран, обеспечивающий доступ нажатием пальца к наиболее часто используемым функциям, таким как Люди, Сообщения, Почта, Музыка, Интернет и др. **•**
- Возможность навигации по экранам при помощи жестов пальцем. **•**

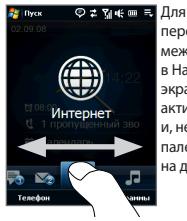

переключения между вкладками в Начальном экране нажмите активную вкладку и, не отпуская палец, проведите на другую.

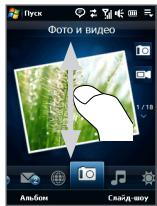

Для быстрого просмотра фотографий постукивайте пальцем вверх или вниз по сенсорному экрану.

Дополнительные сведения об интерфейсе TouchFLO см. в Руководстве пользователя в формате PDF на прилагаемом диске с программами.

### **9. Выполнение первого вызова**

- **1.** В Начальном экране нажмите **Телефон**.
- **2.** Введите телефонный номер, нажимая клавиши на клавишной панели.
	- **Совет** Если ошибетесь при вводе номера, то нажимайте  $\leftarrow$ чтобы одну за другой стирать цифры номера. Чтобы стереть номер целиком, нажмите и удерживайте .
- **3.** Для посылки вызова нажмите кнопку РАЗГОВОР/ОТПРАВИТЬ.
	- **Совет** Для регулировки громкости телефона во время разговора нажимайте кнопки УВЕЛИЧЕНИЯ/УМЕНЬШЕНИЯ ГРОМКОСТИ на боковом торце коммуникатора.

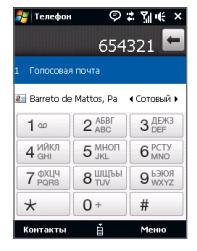

### **10. Ввод информации**

Для ввода текста выберите один из возможных способов экранного ввода информации. Вот несколько примеров ввода информации на экране.

> Нажмите, чтобы выбрать другой способ экранного ввода.

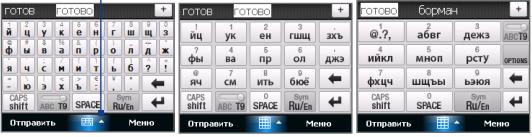

Полная клавиатура **OWERTY** 

Компактная клавиатура Клавишная панель **OWERTY** 

телефона

Для ввода символов нажимайте на клавиатуре клавиши с нужными символами. В зависимости от выбранной раскладки клавиатуры, для выбора нужного знака надо будет нажать одну и ту же клавишу не один, а несколько раз.

**Совет** При использовании режима T9 нажмите ПРОБЕЛ, чтобы ввести первое слово в словарь.

Дополнительные сведения о возможных способах экранного ввода информации см. в Главе 4 в Руководстве пользователя в формате PDF.

## **11. Добавление контактов в коммуникатор**

Чтобы контактные данные ваших абонентов всегда были под рукой, сохраняйте их в коммуникаторе.

### **Добавление контакта в коммуникатор**

- В Начальном экране откройте вкладку **Люди** и затем **1.** нажмите **Все люди**.
- Нажмите **Создать > Контакт Outlook**. **2.**
- Введите контактные сведения и затем нажмите **OK**. **3.**

### **Копирование контактов с SIM-карты в коммуникатор**

В результате копирования контактов с SIM-карты в коммуникатор соответствующие копии появятся в списке Контакты.

- В Начальном экране нажмите **Пуск > Программы > 1. Менеджер SIM-карты**.
- В программе "Менеджер SIM-карты" нажмите **Меню > 2. Выделить все**.
- Нажмите **Меню > Сохранить в "Контакты"**. **3.**

### **12. Отправка SMS-сообщения**

Создавайте и отправляйте SMS-сообщения с коммуникатора.

- **1.** В Начальном экране откройте вкладку **Сообщения** и нажмите  $\Rightarrow$
- **2.** В поле **Кому** введите номер мобильного телефона человека, которому хотите отправить сообщение.
	- **Совет** Можно также нажать **Кому**, чтобы выбрать контакт из списка Контакты.
- **3.** Введите сообщение и нажмите **Отправить**.

## **13. Отправка MMS-сообщения**

Создавайте и отправляйте мультимедийные сообщения с коммуникатора.

- В Начальном экране откройте вкладку **Сообщения** и **1.** нажмите **Все сообщения**.
- Нажмите **Меню > Создать > MMS** и затем нажмите **На 2. заданный номер**.
- В поле **Кому** введите номер мобильного телефона или **3.**адрес электронной почты получателя и нажмите строку **Тема**.

#### 20 **Краткое руководство**

- Добавьте нужные компоненты в MMS-сообщение, **4.** нажимая **Вставить рисунок/видео**, **Вставить текст** и **Вставить звукозапись**.
- $5.$  Нажмите **Отправить**.

## **14. Настройка Wi-Fi**

Для просмотра веб-сайтов в Интернете подключитесь к точке доступа Wi-Fi.

### **Подключение к открытой сети Wi-Fi**

- **1.** В Начальном экране откройте вкладку **Настройка**.
- **2.** В экране Настройка нажмите **Связь > Wi-Fi**, чтобы включить Wi-Fi.
- **3.** Названия обнаруженных беспроводных сетей будут показаны во всплывающем окне сообщения. Нажмите открытую (незащищенную) беспроводную сеть, затем нажмите **OK**.

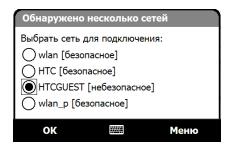

Порядок подключения к защищенной сети см. в Главе 8 Руководства пользователя в формате PDF.

## **15. Настройка учетной записи электронной почты**

Настройте личную учетную запись эл. почты, например, Gmail или Yahoo! в коммуникаторе.

- **1.** В Начальном экране откройте вкладку **Почта** и нажмите **Новая уч. запись**.
- **2.** Введите **Адрес эл. почты** и **Пароль** для личной учетной записи эл. почты, затем установите флажок **Сохранить пароль**. Нажмите **Далее**.
- **3.** После того, как коммуникатор определит настройки для учетной записи эл. почты, нажмите **Далее**.

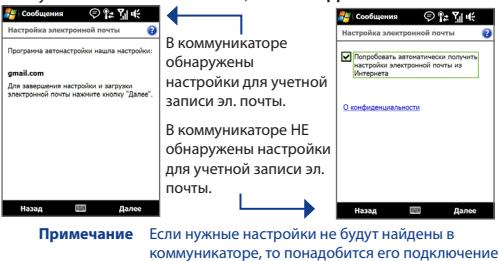

к интернету, чтобы попытаться получить настройки на почтовом сервере.

**4.** Введите **Ваше имя** и **Отображаемое имя учетной записи**, затем нажмите **Далее**.

**Примечание Отображаемое имя учетной записи** - это имя, которое будет отображаться на вкладке **Почта** в Начальном экране.

- **5.** В поле **Автоматическая доставка** выберите, с какой частотой коммуникатор должен проверять почту на сервере, затем нажмите **Готово**.
- **6.** Выберите, нужно ли загружать сообщения из ящика учетной записи эл. почты.

### **Отправка почты с использованием учетной записи эл. почты Интернета**

- 1. В Начальном экране откройте вкладку **Почта** и нажмите значок ( $\boxed{\smile}$ ) учетной записи эл. почты Интернета, которую вы только что настроили.
- 2. Нажмите **...**
- В поле **Кому** введите адрес эл. **3.** почты адресата и укажите тему сообщения в строке **Тема**
- Введите текст сообщения и **4.**нажмите **Отправить**.

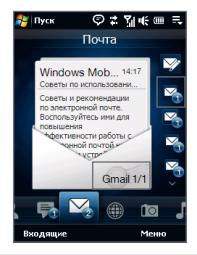

### **16. Мобильный интернет**

Воспользуйтесь усовершенствованными функциями веб-обозревателя, чтобы с помощью коммуникатора путешествовать по Интернету так же, как с помощью компьютера.

### **Просмотр веб-страниц с помощью программы Opera Mobile**

- **1.** В Начальном экране откройте вкладку **Интернет** и нажмите **Обозреватель**.
- **2.** В экране Opera Mobile нажмите адресную строку.
- **3.** Введите URL-адрес и нажмите .

### **Просмотр видео на веб-сайте YouTube™**

Коммуникатор позволяет просматривать видеозаписи, размещенные на веб-сайте YouTube. Можно просматривать видеозаписи, делать закладки, просматривать последние видеозаписи или искать нужные ролики, нажимая кнопки внизу экрана.

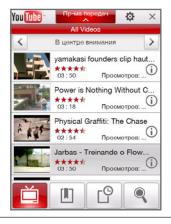

## **17. Настройка параметров телефона**

Настройте параметры телефона в соответствии с личными предпочтениями.

#### **Изменение мелодии звонка**

- 1. На экране "Телефон" выберите Меню > Параметры > вкладка **Телефон**.
- В списке **Тип звонка** выберите способ оповещения о **2.** входящих звонках - звуковой сигнал, вибровызов или оба способа.
- В списке **Мелодия звонка** выберите нужную мелодию. **3.**

#### **Установка сигнала**

- 1. В Начальном экране на вкладке **Домашняя** нажмите дисплей времени.
- **2.** На вкладке Сигналы установите флажок и измените **Описание**.
- З. Нажмите дни, в которые должен звучать сигнал, и затем нажмите **OK**.

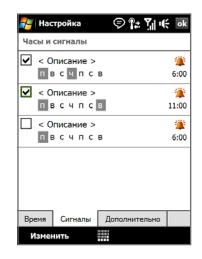

#### **Включение блокировки устройства**

Если включить блокировку устройства, то по прошествии определенного периода его бездействия для разблокировки будет нужно ввести пароль.

- 1. В Начальном экране откройте вкладку **Настройка** и нажмите **Все настройки**.
- 2. На вкладке Личные нажмите **Заблокировать**.
- Установите флажок **3. Запрашивать, если устройство не использ. в течение** и введите нужное время.
- Выберите **Тип пароля**. **4.**
- Введите и подтвердите **5.** пароль, затем нажмите **OK**.

#### **Включение ПИН-кода SIM-карты**

Если включить запрос на ввод ПИН-кода SIM-карты, то для использования функций телефона в коммуникаторе сначала нужно будет ввести пароль.

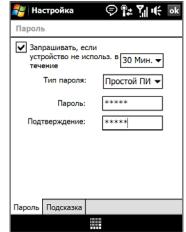

- В Начальном экране откройте вкладку **Настройка** и **1.** нажмите **Все настройки**.
- На вкладке **Личные** нажмите **Телефон > вкладка 2. Безопасность** и затем установите флажок **Запрашивать ПИН**.
- Введите ПИН-код и затем нажмите **OK**. **3.**

#### **Настройка параметров аккумулятора и подсветки**

Настройкой параметров аккумулятора и подсветки можно продлить ресурс аккумулятора.

- В Начальном экране откройте вкладку **Настройка** и **1.** нажмите **Все настройки**.
- На вкладке **Система** нажмите **Питание**. **2.**
- 3. На вкладке Подсветка снимите флажок **Авторегулировка подсветки** и затем настройте яркость подсветки, передвигая ползунки на шкалах **При питании от аккумулятора** и **При питании от внешнего источника**.
- 4. На вкладке **Дополнительно** укажите, по прошествии какого времени следует отключать подсветку и экран коммуникатора при питании от аккумулятора и от внешнего источника. Нажмите **OK**.

### **18. Bluetooth**

Установите связь с другими устройствами Bluetooth или с гарнитурой Bluetooth, если она у вас есть.

### **Установление связи с устройством Bluetooth**

- В Начальном экране откройте вкладку **Настройка** и **1.** нажмите **Меню > Устройства Bluetooth >** вкладка **Устройства**.
- Нажмите **Добавить устройство**. В вашем устройстве **2.** будут показаны названия других Bluetooth-устройств, находящихся в радиусе действия.
- З. Нажмите имя нужного устройства и затем нажмите **Далее**.
- Введите код связи для установки безопасного **4.** подключения. Код связи должен содержать от 1 до 16 символов.
- 5. Нажмите Далее.
- Дождитесь, пока сопряженный аппарат ответит на **6.** вызов. На принимающем устройстве введите такой же код связи, что и в коммуникаторе.
- 7. После этого вы увидите имя спаренного устройства. Вы можете изменить или ввести новое имя для этого аппарата.

Установите флажки в ячейках нужных сервисов **8.** сопряженного устройства, затем нажмите **Готово**.

#### **Установление связи с гарнитурой Bluetooth**

- Убедитесь, что коммуникатор и Bluetooth-гарнитура **1.** включены и находятся на близком расстоянии друг от друга, а также, что гарнитура находится в видимом режиме. Воспользуйтесь документацией изготовителя для получения инструкций по включению видимого режима на Bluetooth-гарнитуре.
- В Начальном экране откройте вкладку **Настройка** и **2.** нажмите **Меню > Устройства Bluetooth >** вкладка **Устройства > Добавить устройство**.
- 3. Нажмите имя гарнитуры Bluetooth, затем нажмите **Далее**. Устройство автоматически установит связь с Bluetoothгарнитурой.

Чтобы установить связь между вашим устройством и Bluetooth-гарнитурой, Windows Mobile автоматически попытается использовать один из заранее сконфигурированных кодов связи (0000, 1111, 8888 и 1234). Если это не поможет, то вам придется вручную ввести код связи, указанный в руководстве на гарнитуру. Дополнительные сведения о Bluetooth см. в Главе 9 в Руководстве пользователя в формате PDF.

#### **19. Отслеживание встреч**

Используйте Календарь для напоминаний о предстоящих встречах.

#### **Ввод данных о встрече в коммуникатор**

**1.** В Начальном экране на вкладке

**Домашняя** нажмите **Календарь**.

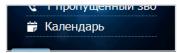

- **2.** В экране Календарь нажмите **Меню > Новая встреча**.
- **3.** С экранной клавиатуры введите сведения о встрече.
- **4.** Введя сведения о встрече, нажмите **OK**.

Повтор: Однократно **Напом-ние: Напомнить** 15  $MWH$ Категории: Нет категорий... Участники: Нет участников... Состояние: Занят Пометка: Обычная Встреча Заметки

Ближайшая встреча будет показана на вкладке **Домашняя** Начального экрана

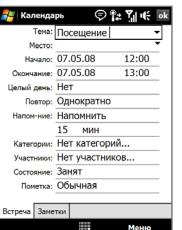

### **20. Отслеживание списка дел**

Используйте Задачи для напоминания о том, что нужно сделать.

### **Создание списка дел**

- 1. Нажмите Пуск > Программы > **Задачи**.
- В экране Задачи нажмите **2. Коснитесь для доб. задачи** и затем введите имя задачи.
- З. На экранной клавиатуре нажмите кнопку ВВОД.

**Совет** Чтобы ввести задачу, можно также нажать вне поля.

Дополнительные сведения об усовершенствованных функциях приложения Задачи см. в Главе 12 Руководства пользователя в формате PDF.

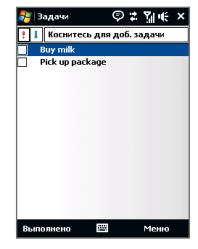

#### **21. Фото- и видеосъемка**

Используйте 2-мегапиксельную камеру коммуникатора для фото- и видеосъемки.

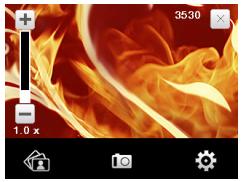

#### **Фотосъемка**

- В Начальном экране откройте вкладку **Фото и видео 1.** и затем нажмите значок фотоаппарата ( $\|$ о $\|$ ). При открытии программы Камера ориентация экрана автоматически станет горизонтальной.
- 2. Наведите коммуникатор на объект съемки.
- Чтобы сделать снимок, нажмите кнопку ВВОД. **3.**

#### **Видеосъемка**

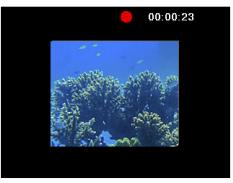

- 1. В Начальном экране откройте вкладку Фото и видео и затем нажмите значок видеокамеры ( $\Box$ ). При открытии программы Камера ориентация экрана автоматически станет горизонтальной.
- 2. Наведите коммуникатор на объект съемки.
- Чтобы начать запись видео, нажмите кнопку ВВОД. **3.**Нажмите ВВОД еще раз, чтобы остановить запись видео.

Дополнительные сведения о других режимах съемки и функциях программы Камера см. в Главе 10 в Руководстве пользователя в формате PDF.

#### **22. Просмотр фото и видео**

Для просмотра фото и воспроизведения видео используйте программу Альбом.

**Примечание** Программа Альбом может отображать только файлы в форматах BMP, GIF, PNG, JPG, анимация GIF, 3GP, MP4 и WMV.

### **Просмотр фото**

- **1.** В Начальном экране откройте вкладку **Фото и видео** и затем нажмите **Альбом**.
- **2.** Нажмите снимок, чтобы просмотреть его в полноэкранном режиме.
- **3.** Делайте пальцем жесты на экране для перехода к следующему/предыдущему снимку и для увеличения/ уменьшения масштаба.

#### 34 **Краткое руководство**

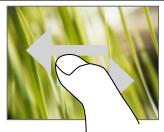

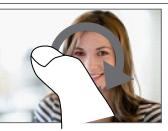

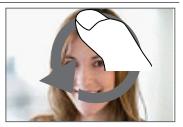

Переход к следующему или предыдущему снимку.

Проведите пальцем по часовой стрелке в области, чтобы увеличить эту область. Проведите пальцем против часовой стрелки, чтобы уменьшить изображение.

#### **Воспроизведение видеозаписей**

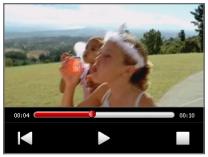

Нажмите по экрану, чтобы показать органы управления воспроизведением.

- **1.** В Начальном экране откройте вкладку **Фото и видео** и затем нажмите **Альбом**.
- **2.** Нажмите по видеозаписи, которую хотите воспроизвести.

Дополнительные сведения о программе Альбом см. в Главе 11 в Руководстве пользователя в формате PDF.

### **23. Синхронизация устройства с компьютером**

Синхронизируйте информацию и файлы между ПК и коммуникатором.

**Примечание** В Главе 5 Руководства пользователя в формате PDF рассказывается, какие типы информации и файлы можно синхронизировать.

#### **Настройка программы синхронизация в ПК**

В зависимости от версии операционной системы, установленной в вашем ПК, для синхронизации коммуникатора с ПК понадобится либо программа Microsoft ActiveSync® 4.5 (или более новой версии), либо программа Центр устройств Windows Mobile®.

#### **Синхронизация коммуникатора с ПК на платформе Windows XP**

- В компьютере установите программу ActiveSync 4.5 с **1.** диска "Приступая к работе".
- Подключите коммуникатор к ПК с помощью прилагаемого **2.**USB-кабеля синхронизации. Мастер настройки синхронизации автоматически запустится и поможет вам создать связь для синхронизации. Нажмите **Далее**.

#### 36 **Краткое руководство**

- Снимите флажок **Выполнять синхронизацию 3. непосредственно с сервером Microsoft Exchange Server** и нажмите **Далее**.
- Выберите типы информации для синхронизации и **4.** нажмите **Далее**.
- 5. Укажите, нужно ли разрешить в коммуникаторе беспроводные подключения для передачи данных, когда он подключен к ПК. Нажмите **Далее**.
- б. Нажмите **Готово**.

### **Синхронизация коммуникатора с ПК на платформе Windows Vista**

- Подключите коммуникатор к ПК с помощью **1.** прилагаемого USB-кабеля синхронизации. Откроется программа Центр устройств Windows Mobile. В этом экране нажмите **Настроить устройство**.
- Выберите необходимую информацию для **2.** синхронизации и нажмите **Далее**.
- Введите имя для коммуникатора и нажмите **Настроить**. **3.**

Дополнительные сведения о синхронизации см. в Главе 5 Руководства пользователя в формате PDF.

### **24. Копирование файлов в коммуникатор**

В коммуникатор можно вставить карту памяти microSD™, чтобы увеличить емкость памяти для хранения файлов.

#### **Копирование файлов с ПК на карту памяти коммуникатора**

- Подключите коммуникатор к ПК с помощью **1.** прилагаемого USB-кабеля синхронизации.
- В компьютере в программе "Центр устройств Windows **2.** Mobile" нажмите **Управление файлами > Обзор содержимого устройства** или нажмите **Просмотреть** в программе ActiveSync. В компьютере откроется Проводник Windows, в котором будет отображено содержимое устройства.
- Просмотрите папки в компьютере, правой кнопкой **3.** нажмите файл, который хотите копировать, затем нажмите **Копировать**.
- Откройте **Мое устройство на базе Windows Mobile > 4.Карта памяти**, правой кнопкой щелкните по экрану и нажмите **Вставить**.

Для копирования мультимедийных файлов (музыка и видео) в коммуникатор с ПК рекомендуется использовать программу Проигрыватель Windows Media.

### **25. Синхронизация музыкальных файлов**

Синхронизируйте музыкальные файлы в ПК и в коммуникаторе, чтобы слушать музыку в дороге.

- **1.** В компьютере запустите программу Проигрыватель Windows Media® и затем подключите коммуникатор к ПК.
- **2.** В диалоговом окне "Настройка устройства" введите имя коммуникатора и нажмите **Готово**.
- **3.** В левой панели в окне программы Проигрыватель Windows Media® нажмите правой кнопкой по имени устройства, а затем выберите **Настроить**

#### **синхронизацию**.

- **Примечание** Можно также синхронизировать карту памяти, если она вставлена в ваше устройство. Для проведения синхронизации правой кнопкой нажмите пункт "**Карта памяти**".
- **4.** Выберите списки воспроизведения, которые хотите синхронизировать между компьютером и коммуникатором, затем нажмите **Добавить**.

**5.** Нажмите **Готово**.

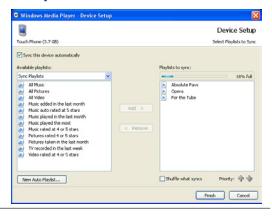

#### **26. Прослушивание музыки в коммуникаторе**

После синхронизации музыкальных файлов в коммуникатор в нем можно воспроизводить музыку, используя вкладку **Музыка** в Начальном экране.

#### **Прослушивание музыки**

- **1.** В Начальном экране откройте вкладку **Музыка**.
- **2.** Проводя пальцем вверх или вниз по экрану, выберите песню, которую хотите воспроизвести, и затем нажмите , чтобы начать ее воспроизведение.

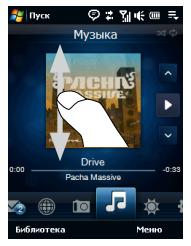

Дополнительные сведения о вкладке Музыка см. в Руководстве пользователя в формате PDF.

## **27. Сброс установок коммуникатора**

Если в работе коммуникатора проявится заторможенность, то можно будет выполнить сброс, чтобы завершить работу всех программ и перезапустить коммуникатор.

#### **Выполнение программного сброса**

- **1.** Выньте стилус.
- **2.** Снятие задней крышки.
- **3.** Стилусом нажмите красную кнопку СБРОС сверху на задней стенке коммуникатора.

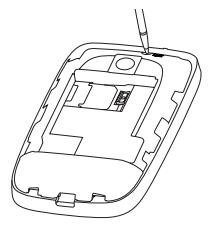

Можно также выполнить аппаратный сброс. **После аппаратного** 

**сброса для всех настроек коммуникатора устанавливаются стандартные значения, т.е. восстанавливается то состояние, которое было при его первом включении после покупки**. Останутся только операционная система Windows Mobile® и предустановленные программы.

Порядок выполнения аппаратного сброса см. в Главе 12 Руководства пользователя в формате PDF.

#### **Важные сведения по охране здоровья и меры предосторожности**

При использовании этого устройства следует соблюдать описанные ниже меры предосторожности во избежание возможной судебной ответственности и причинения ущерба здоровью.

Сохраняйте и соблюдайте все инструкции по технике безопасности и эксплуатации устройства. Соблюдайте все предупреждения, приведенные в инструкции по эксплуатации этого устройства.

Для уменьшения риска получения телесных повреждений, поражения электрическим током, возгорания и повреждения оборудования соблюдайте следующие меры предосторожности.

#### **ЭЛЕКТРОБЕЗОПАСНОСТЬ**

Это устройство предназначено для использования при питании от специально предназначенного для него аккумулятора или источника питания. Использование других источников питания может быть опасным и сделать недействительной гарантию на данное устройство. **МЕРЫ ПРЕДОСТОРОЖНОСТИ В ОТНОШЕНИИ НАДЛЕЖАЩЕГО ЗАЗЕМЛЕНИЯ ВНИМАНИЕ!** Подключение к оборудованию, не заземленному надлежащим образом, может привести к поражению электротоком и повреждению вашего устройства.

Этот коммуникатор поставляется в комплекте с USB-кабелем для подключения к настольному компьютеру или ноутбуку. Обеспечьте надлежащее заземление компьютера, прежде чем подключать к нему ваше устройство. Шнур питания настольного компьютера или ноутбука имеет заземляющий проводник и заземляющую вилку. Вилку следует вставлять в сетевую розетку, смонтированную и заземленную в соответствии со всеми местными нормативами и правилами.

**•**

#### **МЕРЫ ПРЕДОСТОРОЖНОСТИ В ОТНОШЕНИИ ИСТОЧНИКА ПИТАНИЯ**

- **Используйте надлежащий внешний источник питания** Источник питания данного устройства должен соответствовать электрическим параметрам, обозначенным на его этикетке. Если вы не уверены, какой тип источника питания требуется, то обратитесь за советом в авторизованный сервисный центр или в местную электрокомпанию. Если питание устройства осуществляется от аккумулятора или других источников, то внимательно прочтите инструкцию по эксплуатации, прилагаемую к этому устройству.
- **Соблюдайте осторожность при обращении с аккумулятором** Устройство содержит литий-ионнный аккумулятор. Неправильное обращение с аккумулятором может привести к возгоранию или ожогу. Не пытайтесь вскрывать аккумулятор или самостоятельно проводить его техническое обслуживание. Не разбирайте, не разламывайте, не прокалывайте, не замыкайте накоротко внешние контакты и схемы, не подвергайте данное изделие воздействию огня или воды, а также температур выше 60˚C. **•**

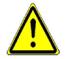

**ВНИМАНИЕ!** При неправильной замене аккумулятор может взорваться. Для уменьшения риска возгорания или ожога запрещается разбирать аккумулятор, ломать его, пробивать в нем отверстия, накоротко замыкать его внешние контакты или цепи, подвергать его воздействию температур выше 60° или бросать в огонь или в воду. Для замены следует использовать только указанные аккумуляторы. Утилизируйте использованные аккумуляторы согласно местным законам или же в соответствии с инструкцией, прилагаемой к изделию.

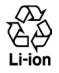

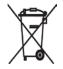

#### **Особые меры предосторожности •**

- Во избежание короткого замыкания держите аккумулятор **•** или устройство в сухом месте вдали от воды или каких-либо жидкостей.
- Во избежание короткого замыкания во время работы держите **•** устройство вдали от металлических предметов, чтобы они не касались аккумулятора или его контактов.
- Не применяйте поврежденные, деформированные, **•** изменившие цвет, перегретые или издающие неприятный запах аккумуляторы или аккумуляторы, на корпусе которых имеется ржавчина.
- Всегда держите аккумулятор в месте, недоступном для грудных **•**и малых детей, чтобы они не смогли проглотить его. Если они все же проглотят аккумулятор, то немедленно обратитесь к врачу.
- В случае утечки электролита из аккумулятора: **•**
	- Избегайте попадания электролита на кожу или одежду. **•** Если электролит все же попадет на кожу или одежду, то немедленно промойте пораженный участок чистой водой и обратитесь к врачу за помощью.
	- Избегайте попадания электролита в глаза. Если электролит **•** все же попадет в глаза, то НЕ ТРИТЕ их, а немедленно промойте чистой водой и обратитесь к врачу за помощью.
	- Соблюдайте особые меры предосторожности держите **•**протекающий аккумулятор вдали от огня во избежание возгорания или взрыва.

#### **МЕРЫ ПРЕДОСТОРОЖНОСТИ В ОТНОШЕНИИ ПРЯМОГО СОЛНЕЧНОГО СВЕТА**

Не используйте это изделие в условиях повышенной влажности или экстремальных температур. Не оставляйте это изделие или его аккумулятор в салоне автомобиля или в местах, где температура может превысить 60°C, например, на приборной панели автомобиля, подоконнике или за стеклом, куда в течение долгого времени падает прямой солнечный свет или ультрафиолетовое излучение. Это может повредить изделие, привести к перегреву аккумулятора или создать в автомобиле опасную ситуацию.

#### **ПРЕДОТВРАЩЕНИЕ ПОТЕРИ СЛУХА**

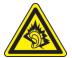

**ВНИМАНИЕ!** Длительное прослушивание звука в телефоне или наушниках с высокой громкостью может привести к безвозвратной потере слуха.

**Примечание** Для Франции - наушники (перечисленные ниже) для данного устройства протестированы на соответствие требованиям к уровню звукового давления, установленным в стандартах NF EN 50332-1:2000 и/или NF EN 50332-2:2003, согласно требованиям Закона Франции Article L. 5232-1.

#### Наушники производства HTC, модель HS S200. **•**

### **БЕЗОПАСНОСТЬ НА БОРТУ САМОЛЕТА**

В связи с тем, что это устройство может вызвать помехи в работе навигационной системы и бортовой сети самолета, использование данного устройства на борту самолета законодательно запрещено в большинстве стран. Если вы хотите использовать это устройство на борту самолета, то обязательно включите в нем "Режим полета".

#### **ОГРАНИЧЕНИЯ МЕСТ ИСПОЛЬЗОВАНИЯ**

Не используйте это устройство на бензоколонках и заправочных пунктах ГСМ, химических заводах или в местах, где ведутся взрывные работы, или в потенциально взрывоопасной среде (пункты заправки, нижние палубы кораблей, установки для транспортировки или хранения топлива или химических продуктов), а также в местах, в которых воздух содержит химические вещества или частицы (гранулы, пыль или металлическая пудра). Возникновение искр в таких средах может привести к взрыву или пожару и, в результате, к телесным повреждениям или даже смерти.

#### **ВЗРЫВООПАСНЫЕ СРЕДЫ**

При нахождении в потенциально взрывоопасной среде или в местах, где присутствуют легковоспламеняющиеся материалы, данное устройство нужно отключать, а пользователь должен строго следовать всем знакам и инструкциям. Возникновение искр в таких средах может привести к взрыву или пожару и, в результате, к телесным повреждениям или даже смерти. Запрещается использовать это устройство на автозаправочных станциях; пользователи должны соблюдать ограничения на использование радиоаппаратуры на складах горючего, химических заводах или в местах, где ведутся взрывные работы. Места, в которых имеется опасность взрыва, часто, но не всегда, обозначены хорошо заметными и понятными предупреждающими знаками. В число таких взрывоопасных мест входят пункты заправки, нижние палубы кораблей, установки для транспортировки или хранения топлива или химических продуктов, а также места, в которых воздух содержит химические вещества или частицы (гранулы, пыль или металлическая пудра).

#### **БЕЗОПАСНОСТЬ В ДОРОГЕ**

Водителям автомобилей запрещено пользоваться мобильными телефонами в движении, кроме экстренных случаев. В некоторых страх, в качестве альтернативы, разрешается использовать телефонные гарнитуры. **МЕРЫ БЕЗОПАСНОСТИ В ОТНОШЕНИИ ВОЗДЕЙСТВИЯ РЧ-ИЗЛУЧЕНИЯ**

- Не пользуйтесь телефоном, находясь рядом с металлоконструкциями (например, стальными каркасами зданий). **•**
- Не пользуйтесь телефоном, находясь рядом с источниками сильного электромагнитного излучения, такими как микроволновая печь, динамики, телевизор и радиоприемник. **•**
- Используйте только такие аксессуары (принадлежности), которые разрешены изготовителем изделия, либо не содержат металлических компонентов. **•**
- Использование принадлежностей (аксессуаров), не одобренных первоначальным изготовителем, не допускается во избежание нарушения ваших местных директив по воздействию высокочастотного излучения. **•**

#### **ПОМЕХИ В РАБОТЕ МЕДИЦИНСКОГО ОБОРУДОВАНИЯ**

Это устройство может вызвать нарушения в работе медицинского оборудования. Использование этого устройства запрещено в большинстве больниц и медицинских учреждений.

Если вы используете какое-либо другое индивидуальное медицинское устройство, то проконсультируйтесь с производителем вашего устройства, чтобы узнать, надежно ли оно экранировано от внешнего излучения РЧэнергии. Ваш врач может помочь в получении этой информации. ВЫКЛЮЧАЙТЕ телефон при нахождении в медицинских учреждениях, если в них вывешены соответствующие указания. В больницах и медицинских учреждениях может использоваться оборудование, чувствительное к внешнему излучению РЧ-энергии.

#### **СЛУХОВЫЕ АППАРАТЫ**

Некоторые цифровые беспроводные телефоны могут вызывать помехи в работе слуховых аппаратов. В этом случае обратитесь за советом в сервисный центр или позвоните в службу работы с заказчиками, чтобы обсудить альтернативные варианты.

#### **НЕИОНИЗИРУЮЩЕЕ ИЗЛУЧЕНИЕ**

Устройство имеет внутреннюю антенну. Это устройство должно использоваться только в нормальных условиях, чтобы обеспечить правильную работу излучающих модулей и не вызывать помехи в работе другого оборудования. Так же, как и пользователям других мобильных передающих радиоустройств, для удовлетворительной работы этого устройства и безопасности пользователя рекомендуется не располагать антенну слишком близко к каким-либо частям тела во время работы этого устройства.

Используйте только штатную встроенную антенну. Использование неразрешенных или модифицированных антенн может привести к снижению качества связи и повреждению телефона, в результате чего ухудшится его работа, а уровень SAR превысит максимально допустимый. При использовании телефона в таких условиях могут быть нарушены местные нормативные требования.

Для обеспечения оптимальных рабочих характеристик телефона и соответствия уровня воздействия РЧ-излучения на человека требованиям соответствующих стандартов всегда используйте устройство только указанным способом. Это может привести к ухудшению качества связи и работе устройства на более высоком, чем нужно, уровне мощности. Не касайтесь антенны ВО ВРЕМЯ РАЗГОВОРА по телефону, это обеспечит наилучшее качество связи и максимальное время работы от аккумулятора.

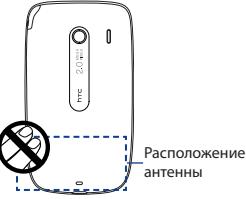

#### **Общие меры безопасности**

**Не подвергайте устройство излишнему физическому воздействию •**

Не прикладывайте чрезмерных усилий, нажимая экран и коммуникатор, чтобы не повредить их, а перед тем как сесть, вынимайте коммуникатор из кармана брюк. Также советуем хранить коммуникатор в защитном футляре, а сенсорный экран нажимать только пальцем или прилагаемым стилусом. На экран, треснутый из-за неправильного обращения, гарантия не распространяется.

**Устройство нагревается после продолжительного использования •**

При использовании устройства в течение долгого времени, например, во время разговоров по телефону, во время зарядки аккумулятора или при просмотре веб-страниц устройство может нагреваться. В большинстве случаев это нормально и не свидетельствует о неполадке устройства.

#### 50 **Краткое руководство**

#### **Соблюдайте знаки обслуживания •**

За исключением случаев, описанных в соответствующих разделах документации по эксплуатации или обслуживанию, не проводите обслуживание каких-либо устройств самостоятельно. Необходимое обслуживание внутренних компонентов этого устройства должно проводиться уполномоченным специалистом по техническому обслуживанию или уполномоченным сервисным центром.

- **Повреждения, требующие технического обслуживания** Отключите устройство от розетки электропитания и обратитесь к уполномоченному специалисту по техническому обслуживанию или в сервисный центр при возникновении следующих случаев: **•**
	- На устройство пролита жидкость или внутрь попал посторонний предмет.
	- Устройство попало под дождь или в воду. **•**
	- Устройство упало или повреждено. **•**
	- Имеются заметные признаки перегрева. **•**
	- Устройство не работает нормально при соблюдении **•** инструкций по эксплуатации.
- **Избегайте мест с высокой температурой •**

Устройство следует держать вдали от источников тепла, таких как батареи отопления, обогреватели, кухонные плиты или другие устройства (включая усилители).

**Избегайте мест с повышенной влажностью** Не пользуйтесь устройством в местах с повышенной влажностью. **•**

#### **Не пользуйтесь этим устройством после резкого перепада температуры •**

Если вы переносите это устройство из одного места в другое, где сильно отличается температура и/или влажность, то на устройстве или внутри него может сконденсироваться влага. Во избежание повреждения устройства, прежде чем его использовать, сделайте достаточную паузу, чтобы влага испарилась.

#### **ЗАМЕЧАНИЕ:** Если вы вносите устройство из места с низкой температурой в теплое помещение или из теплого помещения в более холодное, то перед включением питания устройства дайте ему дойти до температуры помещения.

#### **Не вставляйте в устройство посторонние предметы •**

Не вставляйте никакие посторонние предметы в гнезда или другие отверстия корпуса устройства. Эти гнезда или отверстия предусмотрены для вентиляции. Их нельзя загораживать или закрывать.

#### **Приспособления для установки •**

- Не ставьте это устройство на неустойчивый стол, тележку, подставку или кронштейн. При установке строго следуйте инструкциям изготовителя и используйте для установки только те приспособления, которые рекомендованы изготовителем.
- **Подключения следует проводить на устойчивой поверхности** Не кладите это устройство на неустойчивую поверхность. **•**
- **Используйте устройство с одобренным оборудованием** Это устройство должно использоваться только с персональными компьютерами и дополнительными устройствами, обозначенными как подходящие для использования с вашим изделием. **•**

#### 52 **Краткое руководство**

#### **Отрегулируйте громкость •**

Убавьте громкость, прежде чем использовать наушники или другие аудиоустройства.

#### **Чистка •**

Перед чисткой данного изделия отключите его от розетки электропитания. Не применяйте жидкие или аэрозольные чистящие средства. Для чистки используйте слегка увлажненную ткань, но НИКОГДА не используйте воду для чистки ЖК-экрана.

#### **Идентификационные номера, выдаваемые органами**

#### **государственного регулирования**

В целях идентификации, необходимой согласно регламентирующим актам, вашему устройству присвоен номер модели **OPAL100**.

Для обеспечения продолжительной, надежной и безопасной работы вашего устройства применяйте только аксессуары, перечисленные ниже для **OPAL100**.

Аккумулятору присвоен номер модели **PHAR160**.

#### **Примечание** Данное устройство предназначено для использования с сертифицированным по классу 2 источником питания с номинальным напряжением 5 В постоянного тока и максимальной силой тока 1 А.

**Информация Ассоциации мобильных телекоммуникаций и Интернета (Telecommunications & Internet Association, TIA) по технике безопасности**

#### **Кардиостимуляторы •**

Для предотвращения возможных помех в работе кардиостимулятора Ассоциация производителей медицинского оборудования рекомендует обеспечивать расстояние не менее 15 см между беспроводным телефоном и кардиостимулятором. Эти рекомендации совпадают с результатами независимых исследований и рекомендациями организации Wireless Technology Research, проводящей исследования беспроводных технологий. Люди, использующие кардиостимуляторы, должны:

- ПОСТОЯННО держать телефон на расстоянии более 15 **•** сантиметров от кардиостимулятора, когда телефон ВКЛЮЧЕН.
- Не носить телефон в нагрудном кармане.
- Прикладывать телефон к уху со стороны, противоположной **•** той, где носится кардиостимулятор, чтобы свести к минимуму возможность возникновения помех. При возникновении любых подозрении о возникновении помех немедленно выключите телефон.

#### **Слуховые аппараты •**

Некоторые цифровые беспроводные телефоны могут вызывать помехи в работе слуховых аппаратов. В этом случае обратитесь за советом в сервисный центр или позвоните в службу работы с заказчиками, чтобы обсудить альтернативные варианты.

#### 54 **Краткое руководство**

**•**

#### **Другие медицинские устройства**

Если вы используете какое-либо другое индивидуальное медицинское устройство, то проконсультируйтесь с производителем вашего устройства, чтобы узнать, надежно ли оно экранировано от внешнего излучения РЧ-энергии. Ваш врач может помочь в получении этой информации. ВЫКЛЮЧАЙТЕ телефон, находясь в медицинских учреждениях, если в них вывешены соответствующие инструкции. В больницах и медицинских учреждениях может использоваться оборудование, чувствительное к внешнему излучению РЧэнергии.

### **Замечание по Директиве WEEE**

Директива об утилизации электрического и электронного оборудования (Waste Electrical and Electronic Equipment, WEEE), вступившая в силу 13 февраля 2003 года в качестве закона Европейского Союза, вызвала серьезные изменения в правилах обращения с электрическим оборудованием, срок службы которого истек.

В первую очередь эта Директива направлена на то, чтобы сократить объем деталей, не подлежащих переработке для повторного применения и рассчитанных только на уничтожение, и вместе с тем стимулировать их вторичное использование, переработку и другие формы восстановления.

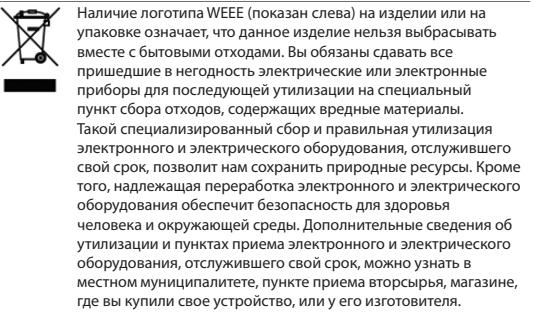

#### **Соответствие требованиям Директивы по RoHS**

Это устройство соответствует требованиям Директивы 2002/95/EC Европейского Парламента и Совета Европы от 27 января 2003 года и дополнений к этой Директиве по ограничению использования определенных видов опасных веществ в электрическом и электронном оборудовании (RoHS).